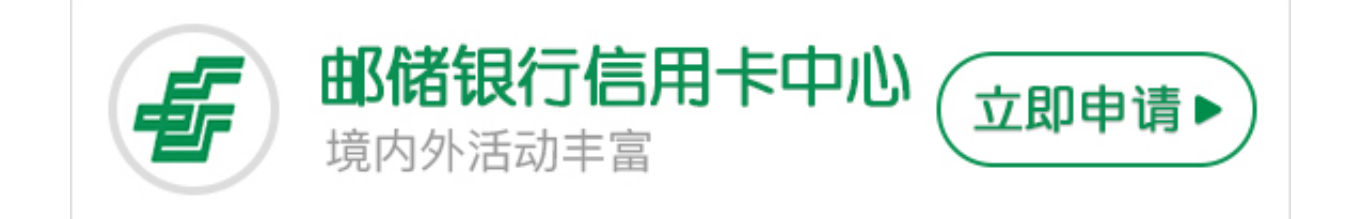

- **1、网上查询**
- 网上银行查询额度的操作步骤如下:登录网上银行信用卡信用卡管理账户信息。
- **2、电话查询**
- (1)拨打邮政储蓄银行信用卡24小时客户服务热线4008895580;
- (2)根据语音提示查询邮政储蓄银行信用卡额度。
- **3、网点查询**

通过邮储银行营业网点进行查询交易,可查询电子现金余额以及最近10笔的电子现 金交易明细。

**4、自助(ATM机、存取款一体机)查询**

通过自助机具(ATM机、存取款一体机)进行查询交易,可查询电子现金余额以及 最近10笔的电子现金交易明细。

**5、POS机查询**

通过POS机进行查询交易,可查询电子现金余额以及最近10笔的电子现金交易明细 。

**6、短信查询**

邮政储蓄手机银行注册客户,还可以使用手机编辑短信EDCX#信用卡号后四位,如 EDCX#1234,发送至95580,即可查询您的信用卡当前可用额度。